# Test-Driven Development JUnit

EECS 2311 - Software Development Project

Fifth level

Wednesday, January 18, 2017

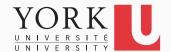

## Simulator submission details

- Rubric posted on the course website
- Four grade components

- Requirements document
- Testing document
- Simulator API
- Implementation

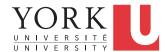

## Requirements Document

- Describes <u>what</u> the system does for its client/customer, not how it does it
- Contains use cases for the system
- Contains acceptance test cases
- No particular format required for this course

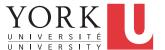

# **Testing Document**

- Describes the test cases that have been implemented
- Includes discussion on how these test cases were derived
- Includes discussion on why these test cases are sufficient
- No particular format required for this course
- For the Player and Authoring app, we will add test coverage discussion

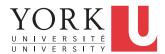

## Simulator API

- The most critical part of the Simulator is the API it will present to the Player and Authoring app
- This API must be able to be duplicated by the hardware device (its firmware will include a firmware wrapper)
- API must be described in detail with Javadoc
- The best simulator API from all submissions will be chosen going forward

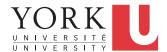

# **Unit Testing**

Testing the internals of a class

- Black box testing
  - Test public methods
- Classes are tested in isolation
  - One test class for each application class

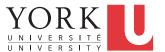

# Test – Driven Development

- TDD is a software development approach whereby you write your test cases **before** you write any implementation code
- Tests drive or dictate the code that is developed
- An indication of "intent"
  - Tests provide a specification of "what" a piece of code actually does
  - Some might argue that "tests are part of the documentation"

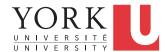

# TDD Stages

- 1. Write a single test.
- 2. Compile it. It should not compile because you have not written the implementation code
- 3. Implement just enough code to get the test to compile
- 4. Run the test and see it fail
- 5. Implement just enough code to get the test to pass
- 6. Run the test and see it **pass**
- 7. Refactor
- 8. Repeat

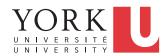

## **JUnit**

- JUnit is a framework for writing and running tests
  - Written by Erich Gamma (of Design Patterns fame) and Kent Beck (creator of XP methodology)
  - Uses Java features such as annotations and static imports

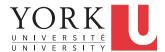

# **Terminology**

- A test fixture sets up the data (both objects and primitives) that are needed for every test
  - Example: If you are testing code that updates an employee record, you need an employee record to test it on
- A unit test is a test of a single class
- A test case tests the response of a single method to a particular set of inputs
- A test suite is a collection of test cases
- A test runner is software that runs tests and reports results

#### Structure of a JUnit test class

- To test a class named Fraction
- Create a test class FractionTest

```
import org.junit.*;
import static org.junit.Assert.*;
public class FractionTest
{
    ...
}
```

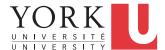

## Test fixtures

- Methods annotated with @Before will execute before every test case
- Methods annotated with @After will execute after every test case

```
@Before
public void setUp() {...}
@After
public void tearDown() {...}
```

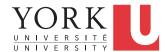

#### Class Test fixtures

- Methods annotated with @BeforeClass will execute once before all test cases
- Methods annotated with @AfterClass will execute once after all test cases
- These are useful if you need to allocate and release expensive resources once

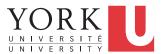

#### Test cases

 Methods annotated with @Test are considered to be test cases

```
@Test
public void testadd() {...}
@Test
public void testToString() {...}
```

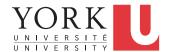

#### What JUnit does

- For each test case t:
  - JUnit executes all @Before methods
    - Their order of execution is not specified
  - JUnit executes t
    - Any exceptions during its execution are logged
  - JUnit executes all @After methods
    - Their order of execution is not specified
- A report for all test cases is presented

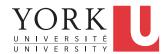

#### Within a test case

- Call the methods of the class being tested
- Assert what the correct result should be with one of the provided assert methods
- These steps can be repeated as many times as necessary
- An assert method is a JUnit method that performs a test, and throws an AssertionError if the test fails
  - JUnit catches these exceptions and shows you the results

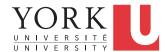

- assertTrue(boolean b)
   assertTrue(String s, boolean b)
  - Throws an AssertionError if b is False
  - The optional message S is included in the Error
- assertFalse(boolean b)
   assertFalse(String s, boolean b)
  - Throws an AssertionError if b is True
  - All assert methods have an optional message

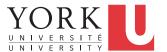

## Example: Counter class

- Consider a trivial "counter" class
- The constructor creates a counter and sets it to zero
- The increment method adds one to the counter and returns the new value
- The decrement method subtracts one from the counter and returns the new value
- An example and the corresponding JUnit test class can be found on the course website

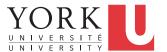

• assertEquals(Object expected, Object actual)

- Uses the equals method to compare the two objects
- Primitives can be passed as arguments thanks to autoboxing
- Casting may be required for primitives
- There is also a version to compare arrays

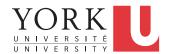

- assertSame(Object expected, Object actual)
  - Asserts that two references are attached to the same object (using ==)
- assertNotSame(Object expected, Object actual)
  - Asserts that two references are not attached to the same object

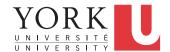

- assertNull(Object object)
   Asserts that a reference is null
- assertNotNull(Object *object*)
  Asserts that a reference is not null
- fail()
   Causes the test to fail and throw an AssertionError
  - Useful as a result of a complex test, or when testing for exceptions

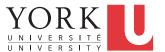

# Testing for exceptions

 If a test case is expected to raise an exception, it can be noted as follows

```
@Test(expected = Exception.class)
public void testException() {
   //Code that should raise an exception
   fail("Should raise an exception");
}
```

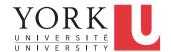

#### The assert statement

A statement such as
 assert boolean\_condition;
 will also throw an AssertionError if the
 boolean\_condition is false

Can be used instead of the Junit assertTrue method

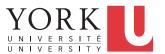

# Ignoring test cases

- Test cases that are not finished yet can be annotated with @Ignore
- JUnit will not execute the test case but will report how many test cases are being ignored

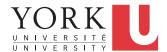

# JUnit in Eclipse

- JUnit can be downloaded from github
- If you use Eclipse, as in this course, you do not need to download anything
- Eclipse contains wizards to help with the development of test suites with JUnit
- JUnit results are presented in an Eclipse window

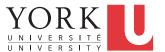

#### Hello World demo

- Run Eclipse
- File -> New -> Project, choose Java Project, and click Next. Type in a project name, e.g. ProjectWithJUnit.
- Click Next
- Click Create New Source Folder, name it test
- Click Finish
- Click Finish

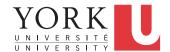

#### Create a class

- Right-click on ProjectWithJUnit
   Select New -> Package
   Enter package name, e.g. eecs2311.week2
   Click Finish
- Right-click on eecs2311.week2
   Select New -> Class
   Enter class name, e.g. HelloWorld
   Click Finish

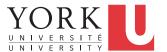

## Create a class - 2

- Add a dummy method such as public String say() { return null; }
- Right-click in the editor window and select Save

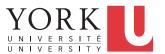

#### Create a test class

- Right-click on the HelloWorld class
   Select New -> Junit Test Case
- Change the source folder to test as opposed to src

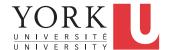

#### Create a test class

- Check to create a setup method
- Click Next
- Check the checkbox for the say method
  - This will create a stub for a test case for this method
- Click Finish
- Click OK to "Add JUnit 4 library to the build path"
- The HelloWorldTest class is created
- The first version of the test suite is ready YORK UNIVERSITE

# Run the test class - 1st try

- Right click on the HelloWorldTest class
- Select Run as -> JUnit Test
- The results appear in the left
- The automatically created test case fails

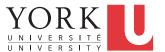

#### Create a better test case

- Import the class under test import eecs2311.week2.HelloWorld;
- Declare an attribute of type HelloWorld HelloWorld hi;
- The setup method should create a HelloWorld object
   hi = new HelloWorld();
- Modify the testSay method body to assertEquals("Hello World!", hi.say());

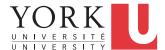

# Run the test class - 2nd try

- Save the new version of the test class and re-run
- This time the test fails due to expected and actual not being equal
- The body of the method say has to be modified to return "Hello World!"; for the test to pass

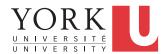

#### Create a test suite

- Right-click on the eecs2311.week2 package in the test source folder
- Select New -> Class. Name the class AllTests.
- Modify the class text so it looks like class AllTests for the Counter example on the course website (keep the package declaration)
- Change CounterTest to HelloWorldTest
- Run with Run -> Run As -> JUnit Test
- Add more test classes separated by commas

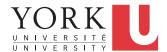

#### Homework

- Assume the Counter class is modified as follows:
  - A reset method is added to change the counter value to 0.
  - Overloaded versions of increment and decrement are added. They receive an int as an argument to inc/dec the counter by that amount
- Each student must implement and test these methods.
   You must have at least 5 test cases.
- In the lab on Monday, you must present your test cases to the TA and demonstrate running them

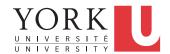